# Risoluzione dei problemi di prestazioni FEX su Nexus serie 5000/6000 Ī

# Sommario

Introduzione **Premesse** Navigazione nella CLI Collega a FEX Accedere Alla Modalità Di Esecuzione Debug Esci da modalità di esecuzione debug Uscire da FEX **Terminologia** Interfaccia host (HI) Interfaccia di rete (NI) Porta fabric FEX Nomi ASIC FEX Mappatura porta anteriore N2K-C2148T-1GE N2K-C224TP-1GE / N2K-C2248TP-1GE N2K-C2232PP-10GE/N2K-C2232TM-10GE N2K-C2248TP-E-1G N2K-C2248PQ-10GE e N2K-C2348UPQ-10GE Verifica SFP Trova perdita Visualizza contatori porte HI Visualizza contatori porte NI Visualizza gocce storiche Visualizza rilasci e interrupt recenti Visualizzazione della velocità del traffico sulla porta in tempo reale Riduzione delle perdite Riposiziona server Aggiungi uplink aggiuntivi Condividi buffer HI Miglioramento del bilanciamento del carico di Nexus 6000 FEX

# Introduzione

In questo documento viene descritto come risolvere i problemi relativi alle prestazioni sugli Extender Fabric (FEX) che possono essere collegati agli switch Nexus serie 5000 o 6000.

Nota: nessuno dei comandi introdotti in questo documento comporta interruzioni. È necessario avere uno switch Nexus 2000 collegato a uno switch serie 5000 o 6000.

# Premesse

## Navigazione nella CLI

## Collega a FEX

Collegare a FEX per eseguire i comandi show sulla riga di comando FEX:

Nexus# attach fex fex fex>

#### Accedere Alla Modalità Di Esecuzione Debug

Immettere la modalità di debug su FEX per eseguire comandi avanzati e specificare il nome di base di FEX. Fare riferimento alla Tabella 1. per i nomi di base FEX.

#### fex# dbgexec [prt/woo/red/pri]

#### Esci da modalità di esecuzione debug

Per uscire dalla modalità di esecuzione debug, utilizzare la sequenza di tasti CTRL+C:

#### fex> [CTRL+C]

#### Uscire da FEX

Per uscire dal fex, usare il comando exit:

#### uscita fex#

## **Terminologia**

#### Interfaccia host (HI)

Hi sono le porte che si trovano di fronte ai server sul FEX. Queste sono comunemente note come porte anteriori. Ogni porta anteriore su un FEX ha un numero HI. Questo numero è in genere diverso dal numero della porta, ma viene utilizzato per risolvere i problemi relativi ai comandi che fanno riferimento a una porta. Ciascun elemento di base tabula le porte anteriori in modo diverso.

#### Interfaccia di rete (NI)

Le NI sono le porte di controllo FEX sullo switch FEX che si connettono nuovamente allo switch padre. Questi sono anche chiamati uplink di rete. A seconda del modello, questi elementi hanno un numero NI univoco.

## Porta fabric FEX

Queste porte sono il lato switch padre del collegamento univoco al server FEX. Queste porte sono configurate con switchport mode fex-fabric e un comando fex association.

## Nomi ASIC FEX

Ogni FEX è progettato con un ASIC diverso. L'abbreviazione del nome ASIC viene utilizzata nella modalità di debug per eseguire i comandi.

La maggior parte dei modelli FEX dispone di un ASIC, tuttavia il 2148 ne ha 6, ciascuno con 8 porte anteriori. Nei comandi per la risoluzione dei problemi, questi comandi sono denominati rmon.

I nomi ASIC e le relative abbreviazioni sono elencati per riferimento:

#### Tabella 1.

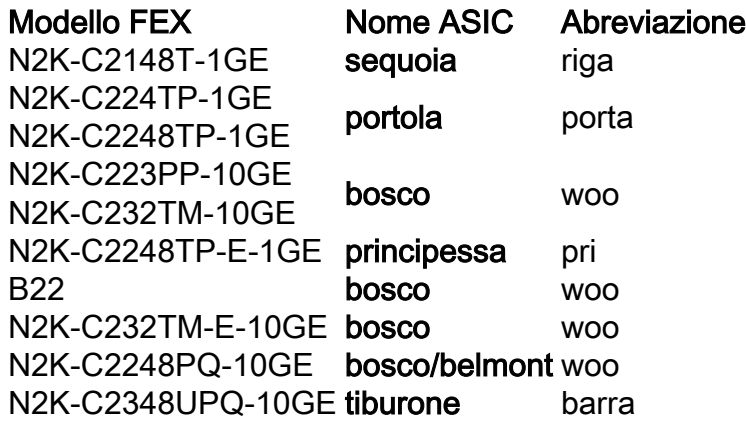

## Mappatura porta anteriore

Per interagire con l'output del contatore dell'interfaccia può essere necessario convertire il numero della porta anteriore in un numero HI. La conversione dipende dal modello di chassis FEX.

#### N2K-C2148T-1GE

Nell'esempio, alla porta anteriore 26 (chassis-id/1/26) è stato assegnato rmon 3 HI 0:

#### switch# attach fex *id chassis*

fex-[chassis\_id]# show platform software redwood sts

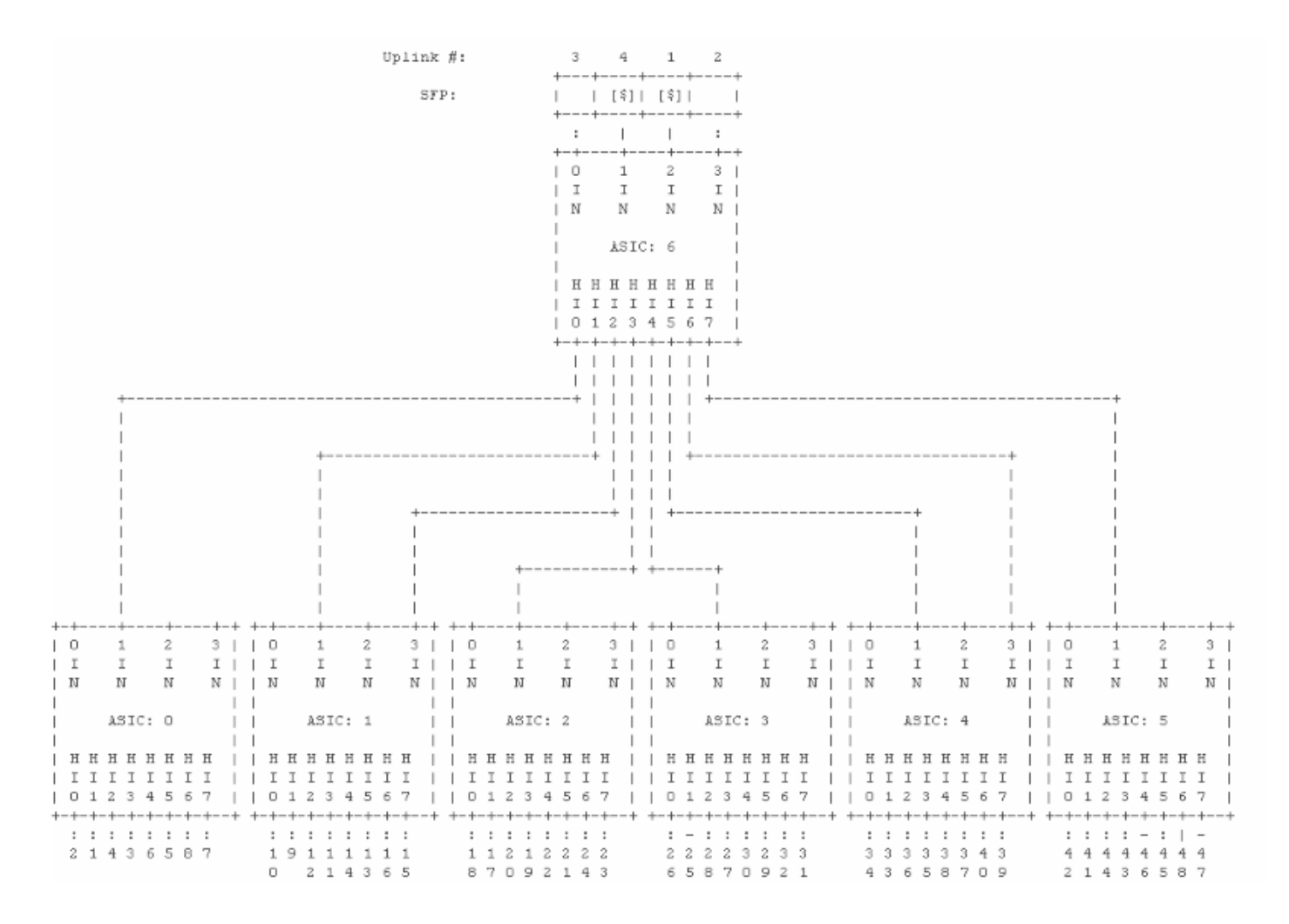

#### N2K-C224TP-1GE / N2K-C2248TP-1GE

Nell'esempio, alla porta anteriore 10 (135/1/10) è stato assegnato HI 9:

#### switch# attach fex chassis\_id

#### fex-[id\_chassis]# dbgexec portola

#### porta> fp

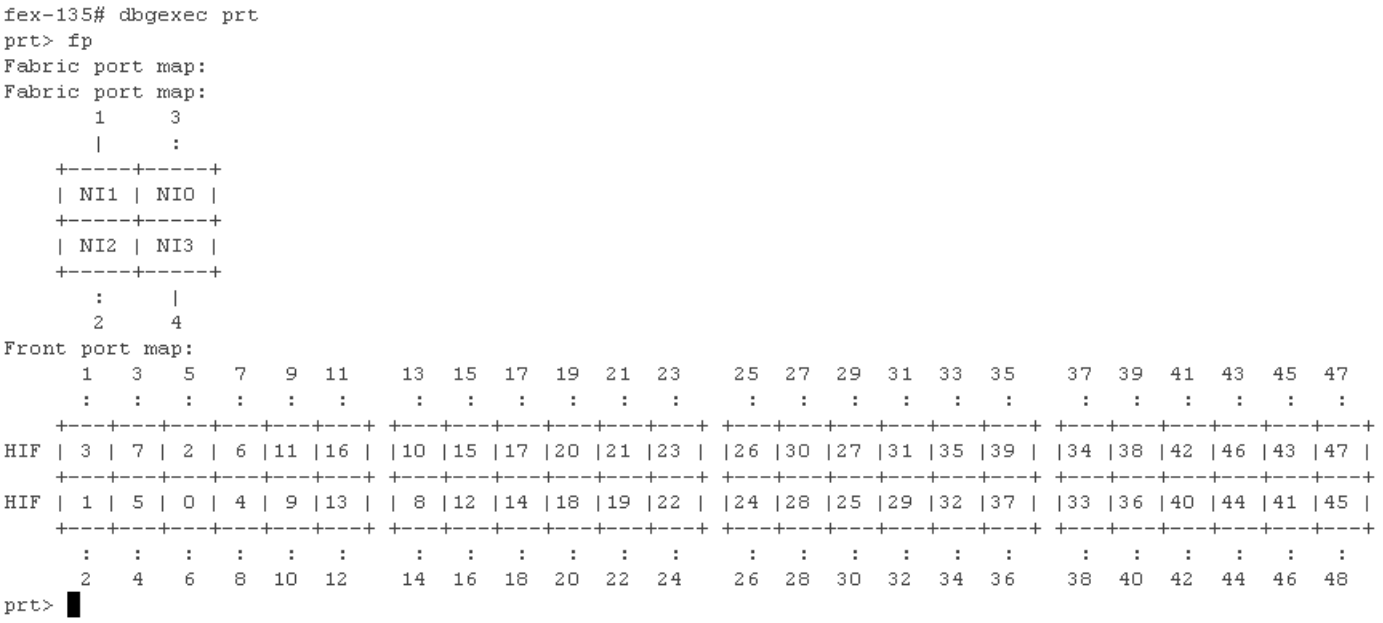

#### N2K-C2232PP-10GE/N2K-C2232TM-10GE

Nell'esempio, alla porta anteriore 20 (135/1/20) è stato assegnato HI 19:

#### switch# attach fex *id\_chassis*

#### fex-[chassis\_id]# show platform software woodside sts

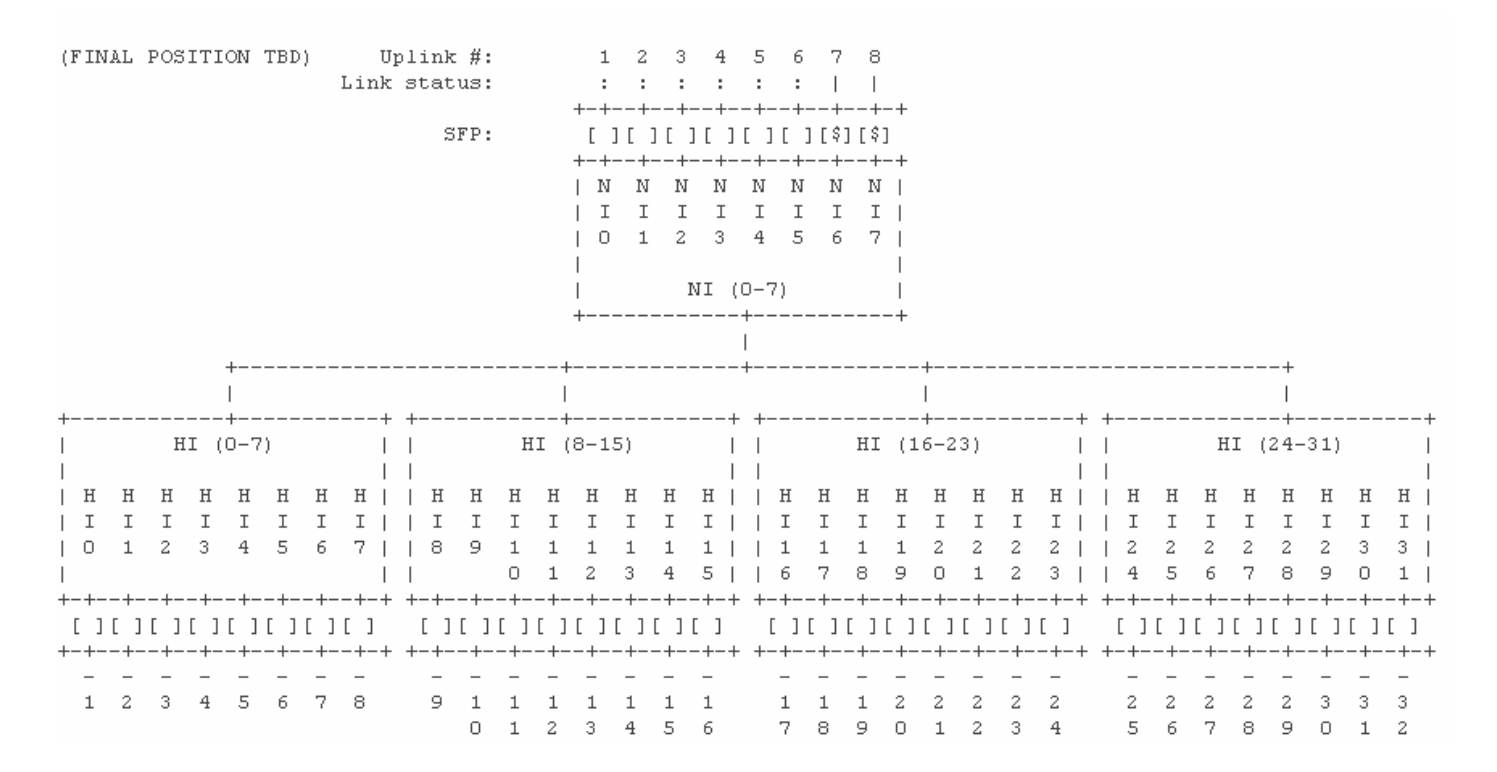

#### N2K-C2248TP-E-1G

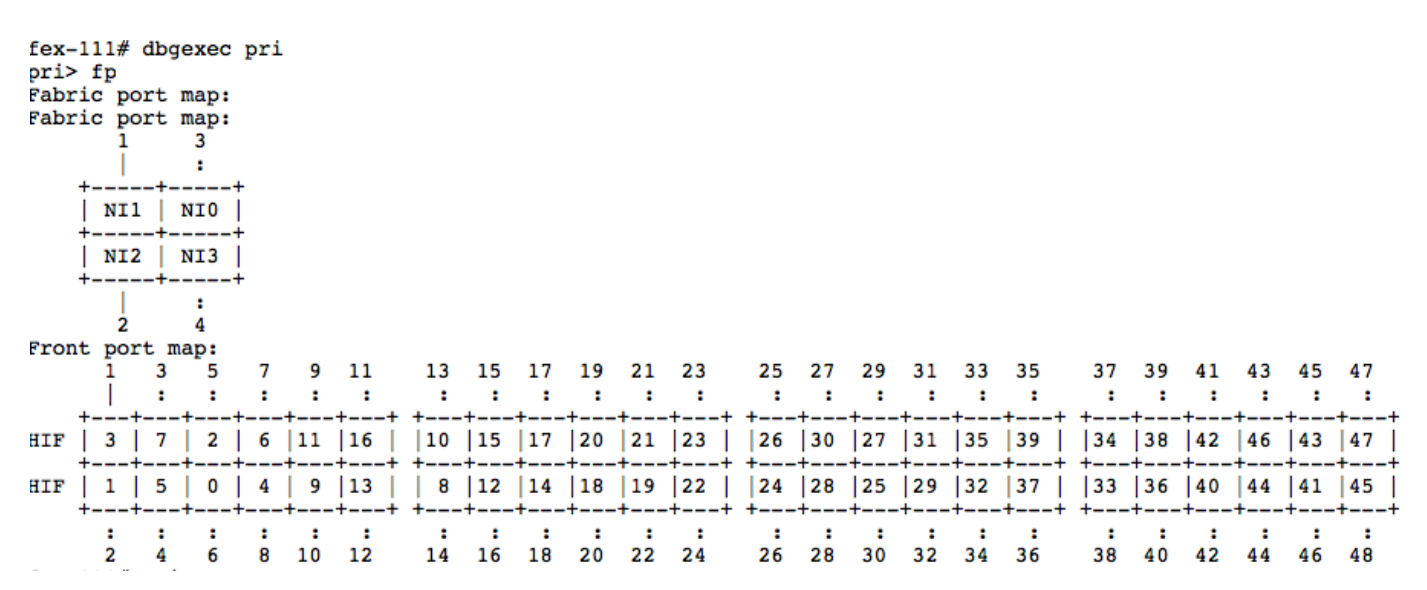

#### N2K-C2248PQ-10GE e N2K-C2348UPQ-10GE

Nell'esempio, HI28 viene mappato alla porta anteriore 29:

NI0,1 NI4,5  $\omega_{\rm{eff}} = \omega_{\rm{eff}} + \omega_{\rm{eff}}$ +--------+ +--------+  $|1-4|$   $|9-12|$ 1 3 5 7 9 1 1 1 | 1 1 2 2 2 2 2 3 | 3 3 3 3 4 4 4 4 | 1 3 5 | 7 9 1 3 5 7 9 1 | 3 5 7 9 1 3 5 7 | **Contract Contract The Common**  $\blacksquare$ -----------| +--------+ +--------+ . \_ \_ \_ \_ \_ \_ \_ \_ \_ \_ \_ \_ \_ \_ \_ \_ \_ lн  $H$  $H$  $\mathbf{I}$ ΙI  $\mathbf{I}$ 02468111 11222223 33334444 0 2 4 6 8 0 2 4 6 8 0 2 4 6 8 0 2 4 6 lн  $H$  $H$  $\mathbf{I}$ lТ  $\mathbf{I}$  $| 13579111 11222223 33334444 |$ 1 3 5 7 9 1 3 5 7 9 1 3 5 7 9 1 3 5 7 |  $\mathbf{I}$ +--------+ +--------+ 24681111 | 12222233 | 33344444 |  $|5-8|$  |  $|13-16|$ **I**  $\overline{\phantom{a}}$ 0 2 4 6 | 8 0 2 4 6 8 0 2 | 4 6 8 0 2 4 6 8 | **The Community of the Community** ----------+  $+ - - - - - - - + + - - - - - - +$ NI2,3 NI6,7  $\begin{array}{cccccccccccccc} \bot & \bot & \bot & \bot & \bot & \bot & \bot & \bot & \bot \end{array}$ and the second control of the second

## Verifica SFP

tib> fp

Questo comando visualizza le informazioni SFP (Small Form-Factor Pluggable) per la porta.

fex# show platform software woodside sfp rmon 0 HI5

Nell'esempio, l'SFP di HI5 è un 10G-Base-SR (LC) prodotto da CISCO-AVAGO:

```
## SFP Info:
            SFP FP-Port : 0
            Foot Num (1999)<br>1999 - Found (1999) Provident Provident Provident (1999) Provident Provident Provident Provident Communication<br>1999 - Provident Provident Provident Provident Provident Provident Provident Provident Providen
        10G-Base-SR : Yes (Byte 3)
        SONET : No (Bvtes 4-5)Ethernet : No (Byte 6)
        FC : No (Bytes 7-10)
            SFP Type : Gb Eth
            Min/Max Speeds : [4294967295, 4294967295] Mbps
            >> BASE ID FIELDS <<
            Bytes Name<br>----- ----
                                                 Value
                                                  ------Identifier : 0x03 (SFP Transceiver)
             \BoxExt. Identifier : 0x04
             1<sup>1</sup>2 -Connector Type : 0x07 (LC)
             (4-5) - SONET ComplCode: 0x00 0x00 (None)
             (6) - Eth ComplCode : 0x00 (Reserved)
             (7) - FC LinkLength : 0x00 (None)
            (7-8) - FC TxType : 0xF (None)<br>
(9) - FC TxType : 0xFF (None)<br>
(9) - FC TxMedia : 0x00 (None)<br>
(10) - FC Speed : 0x00 (None)<br>
12 BR, Nominal : 0x66 (64B/66B)<br>
12 BR, Nominal : 0x67<br>
13 Reserved : 0x00<br>
14 Len
             (7-8) \quad - \text{ FC }\text{TxType} \qquad \qquad : \text{ OxFF }\text{ (None)}
```
Nota: Se si esegue questo comando su un modulo FEX che utilizza porte in rame, si noteranno errori del comando. Ciò è previsto perché non è presente alcun SFP da interrogare. Il prompt restituirà no SFP trovato quando la porta è in fibra, ma non contiene attualmente un SFP.

## Trova perdita

I comandi show possono essere eseguiti al prompt FEX delle porte HI e NI per visualizzare i contatori di interfaccia sul lato FEX dei collegamenti della porta FEX Fabric.

## Visualizza contatori porte HI

Questo comando visualizza la verifica del contatore della porta, in modo simile al comando show int:

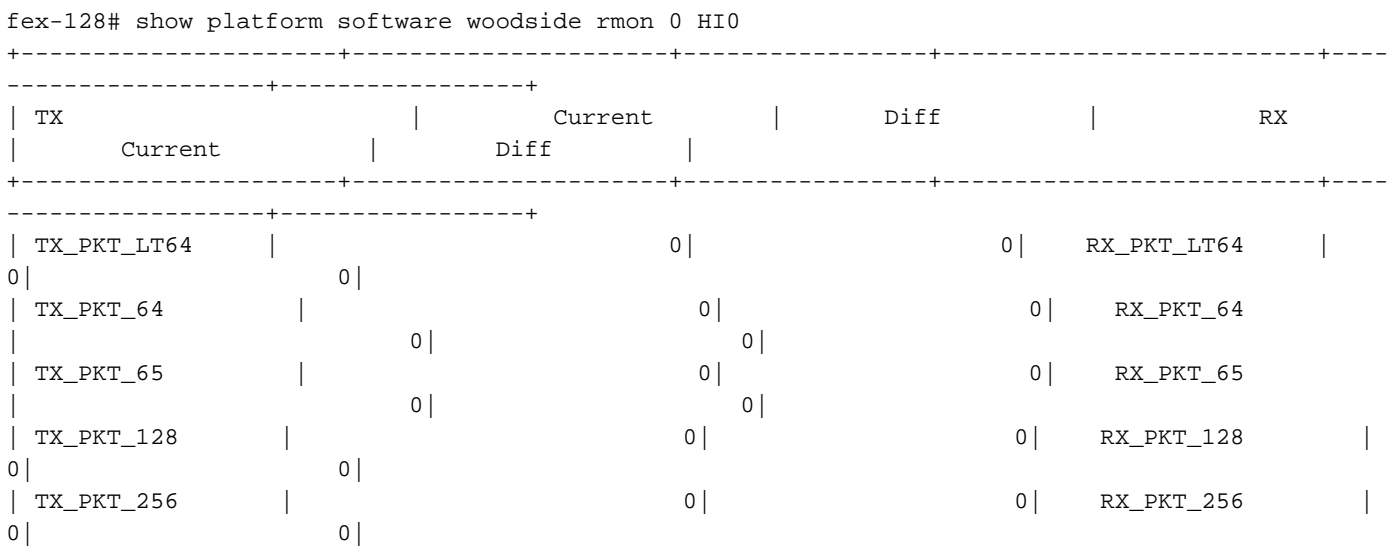

Nota: rmon 0 viene utilizzato solo quando FEX dispone di un'interfaccia di base host. I modelli 2224, 2248 e 2232 hanno un solo basic. Il modello 2148 dispone di sei elementi di base, quindi verranno utilizzati i valori da 0 a 5. Per ulteriori informazioni, vedere la sezione Mappatura porta anteriore.

## Visualizza contatori porte NI

Questo comando visualizza i contatori delle porte per gli uplink di rete in modo simile a show int. Questo comando mostra il lato FEX del collegamento. Questo comando non visualizza il lato switch padre del collegamento.

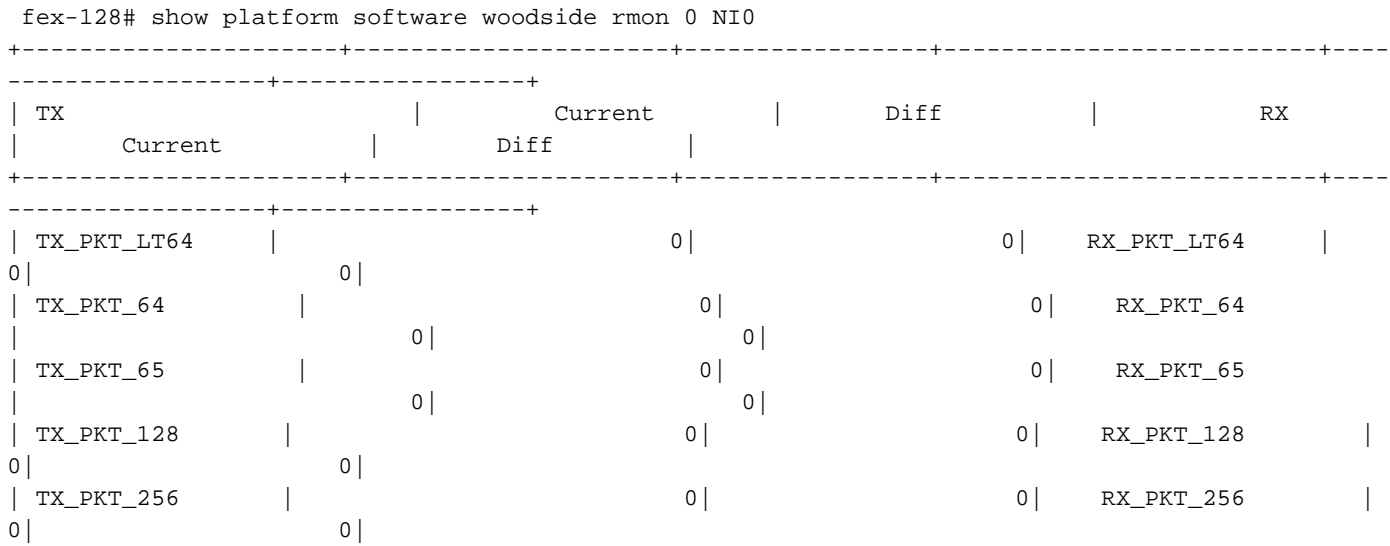

## Visualizza gocce storiche

Le gocce storiche possono essere visualizzate con il comando gocce. Questo mostra tutte le cadute sul FEX da quando è stato acceso.

Questo comando mostra anche le cadute verso la CPU FEX che non rappresenta le cadute del

traffico di dati con contatori DROP8. Questi elementi possono essere ignorati.

Nota: tail drop [8] e TAIL\_DROP8 rappresentano i tail drop per la CPU FEX e non è rilevante per la risoluzione dei problemi di prestazioni in quanto ciò accade in condizioni normali.

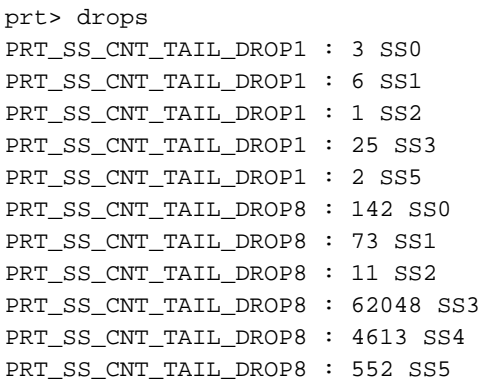

#### Visualizza rilasci e interrupt recenti

Gli interrupt inviati alla CPU includono le gocce di coda, ossia le gocce dovute a congestione e mancanza di spazio del buffer. Per visualizzarli, usare il comando show new\_ints:

Nota: la versione 6.0 e successive del codice utilizza show new\_ints all

Nell'esempio viene mostrato come la perdita di dettagli dei frame nel buffer SS1:

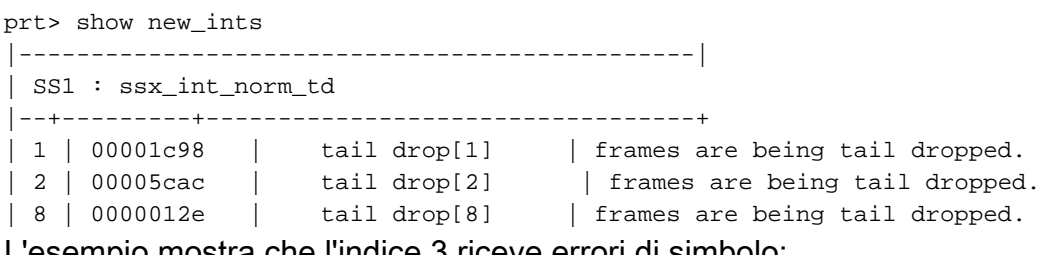

L'esempio mostra che l'indice 3 riceve errori di simbolo:

```
 | NI3 : nix_xe_INT_xg 
|--+---------+----------------------------------+
|2 |00000005 | rx_local_fault | Link is in local fault state
|3 |00000007 | rx_remote_fault | Link is in remote fault state
|4 |00000004 | rx_code_violation | MAC received unexpected XGMII control characters.
|5 |00000004 | rx_err_symbol | MAC received an XGMII error character.
|16|00000001 | rx_local_fault_edge | Local fault state has changed.
|17|00000001 | rx_remote_fault_edge | Remote fault state has changed.
|-----------------------------------------------|
```
L'esempio mostra che la coda FEX scarta i fotogrammi che entrano in NI3:

```
 | SS4 : ssx_int_err
|--+---------+----------------------------------+
|0 |00031aa9 | wo_cr[0] | frames rcvd without credit for pausable classes. Pause
is missing.
```

```
|1 |00014e21 | wo_cr[1] | | frames rcvd without credit for pausable classes. Pause
is missing.
|2 |00018a9f | wo_cr[2] | strames rcvd without credit for pausable classes. Pause
is missing.<br>|3 |00025efb | wo_cr[3]
                                    | frames rcvd without credit for pausable classes. Pause
is missing.
|-----------------------------------------------|
```
## Visualizzazione della velocità del traffico sulla porta in tempo reale

Il comando rate genera statistiche sulla velocità del traffico in tempo reale per una porta. A differenza di show int, non è una media, è la velocità dei dati correnti non elaborati in quel secondo. In questo esempio, l'NI 3 riceve attualmente 2,96 kbps nella direzione Rete - Host. Un show int sullo switch Nexus padre corrispondente mostra 2,96 Kbps in direzione TX sull'uplink FEX Fabric collegato all'interfaccia Nexus 3.

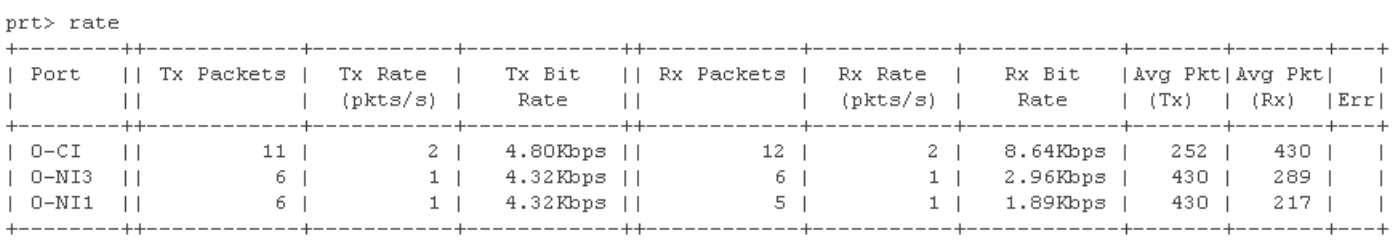

# Riduzione delle perdite

Le cadute di coda sono causate dall'esaurimento del buffer. In genere, il buffer si esaurisce quando più server eseguono contemporaneamente l'burst negli HIF oppure i buffer di uscita dell'host non possono svuotare il traffico in uscita in modo sufficientemente rapido da rifornire i crediti nei NIF.

Sono disponibili diverse opzioni per ridurre tale perdita.

## Riposiziona server

Spostare i server con flussi di traffico bursty, come array di storage ed endpoint video, da FEX e collegarli direttamente alle porte base dello switch padre. In questo modo i server frammentati non esauriranno il buffer e non saranno più interessati dal traffico proveniente da host meno frequentati.

Gli switch Nexus serie 5000 e 6000 dispongono di buffer più grandi rispetto ai modelli FEX; per connettere i server frammentati alle porte di base si riduce la perdita di memoria in quanto i buffer delle porte di base sono in grado di gestire una frammentazione molto più grande.

## Aggiungi uplink aggiuntivi

Alcuni modelli di FEX possono sbloccare ulteriore spazio di buffer quando vengono aggiunti più uplink dal FEX allo switch padre. Ciò può potenzialmente arrestare le cadute sugli uplink di rete.

#### Tabella 2.

Modello Aumento Del Buffer Durante L'Aggiunta Di Uplink 2148 nessuna 2224 aumento del buffer fino a 2 uplink 2248TP aumento del buffer fino a 4 uplink 2232 aumento del buffer fino a 4 uplink 2248TP-E nessuna 2248PQ nessuna

## Condividi buffer HI

La maggior parte dei modelli FEX può trarre vantaggio dalla condivisione del buffer HI su tutte le porte host. Se si osservano cali nell'HI, la condivisione del buffer potrebbe ridurre tali cali.

### Modificare globalmente il limite della coda FEX:

5k(config)# no fex queue-limit (si applica globalmente a tutti i fax su quel 5k)

### Modificare il limite della coda FEX per i singoli FEX:

Coda fax

5k(config)# fex 100 5k(config-fex)# no hardware [model] queue-limit

## Miglioramento del bilanciamento del carico di Nexus 6000 FEX

Nexus 6000 dispone di un'opzione aggiuntiva per modificare l'algoritmo di bilanciamento del carico da HIF a NIF. Per impostazione predefinita, anche se i pacchetti arrivano su porte HIF diverse, potrebbero comunque essere accodati allo stesso NIF. Con la modalità di bilanciamento del carico uplink abilitata, questi file vengono distribuiti su più NIF e consentono un utilizzo più uniforme dei buffer di uscita NIF.

6k(config)# modalità di bilanciamento del carico con uplink N2248PQ